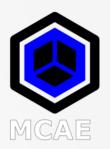

# 5 Worst Practices in Creo Parametric Drawings

David R. Martin II

dmartin@creowindchill.com www.creowindchill.com

## 5. Too Many Created Dimensions

- Users can either manually create dimensions on a drawing or use the preferred methods of showing model annotations.
- To view which dimensions were created and which were shown, click Tools > Switch Dimensions.
  - Most model dimensions will have a name in the format of d# (where # is a number).
  - Created dimensions will have a name in the format of ad#.
- The Review > Highlight by Attributes command will also identify created vs. shown dimensions.
- The old rule of thumb was that 95% or more of the dimensions on a drawing should come from the model. With Flexible Modeling and Model Based Annotations this value can vary.

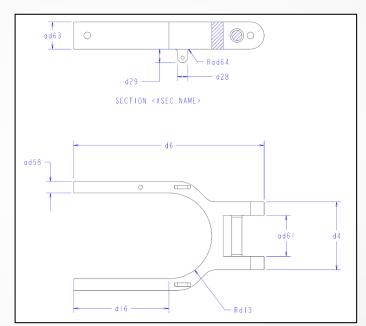

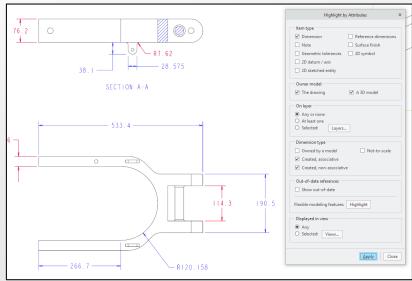

## 4. Manual Text instead of Parameters

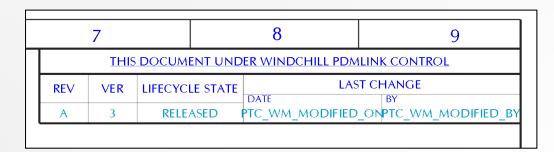

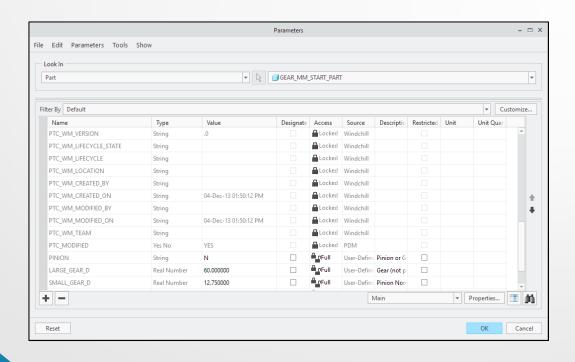

- Wherever possible, table cells and notes should refer to parameters instead of text entered by a user.
- Manually entered text must be updated manually, which increases the probability someone will forget or enter incorrect values.
- Use Tools > Parameters to determine which the names of model parameters.
- Typing an ampersand the and sign & before the name of the parameter will automatically extract its value.
- Changes to the value will update the drawing when the tables and sheets are updated, preserving the parametric nature of the drawing.

## 3. Manual BOM Tables

- Bills of Material (BOMs) should be created using Repeat Regions and Pro/REPORT functionality. These tools automatically extract model information to populate your tables.
- For whatever reasons, some users create tables manually, which requires manual updates and increases the likelihood of errors.
- Use Table > Switch Symbols to see which tables have manually entered text and which are driven by report parameters.

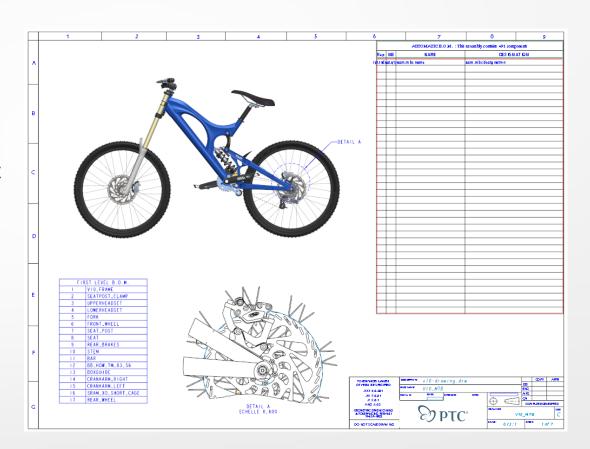

#### 2. Sketched Entities

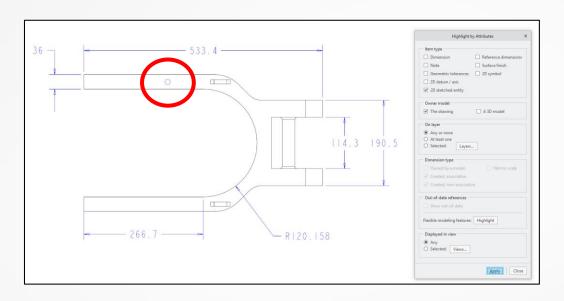

- Sketched entities should be kept to a minimum on drawings as they are cumbersome to create and maintain.
- Using sketched entities to fake model features is a terrible practice and should not be used.
- Rather than sketching entities on a drawing sheet, you should open the model and create, delete, or edit definition of features.
- The Review > Highlight by Attributes command can be used to identify sketched entities on a drawing sheet.

#### 1. Overridden Dimensions

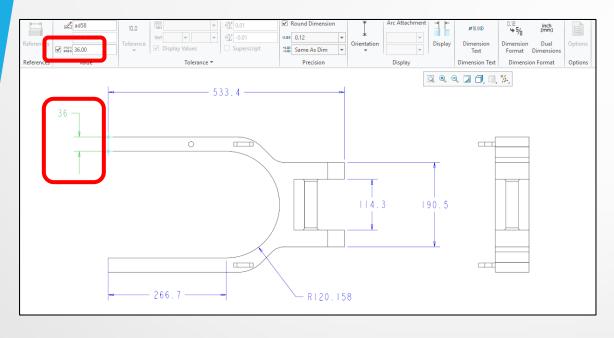

- Overriding dimensions is a practice that should never be used on drawings.
- This involves changing the value of a dimension from that driven by geometry to one specified by the user.
- This results in a disconnect between model geometry and the values used in production and inspection.
- If the model is analyzed and/or manufactured based on the model and then inspected based on the drawing, the results could be expensive and possibly catastrophic.